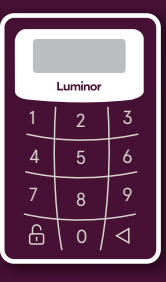

# Luminor

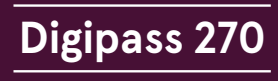

Инструкция по использованию

Ваше **входное имя** (номер пользователя) в интернет-банке:

Добро пожаловать в круг пользователей интернет-банка Luminor! Инструкция даст представление об использовании интернет-банка и калькулятора кодов, а если возникнут вопросы, мы всегда будем рады ответить по круглосуточному информативному телефону +371 6717 1880 или электронной почте info@luminor.lv.

# **Что такое кодовый калькулятор DP 270?**

Кодовый калькулятор DP 270 или Digipass 270 — это идентификационное устройство высокого уровня безопасности, необходимoe, чтобы:

- Bходить в интернет-банк, а также подтверждать и отзывать платежи и производить другие действия
- Подтверждать сделки/покупки в интернете, которые Вы оплачиваете своей расчетной картой Luminor
- Пользоваться круглосуточной службой поддержки, а также услугами Контактного центра

#### **Какие функции имеет кодовый калькулятор?**

Кодовый калькулятор DP 270 генерирует два типа кодов:

- Kнопка 1 код, который необходимо использовать при входе в интернет-банк и при совершении других подтверждающих действий
- Kнопка 2 код (электронная подпись), необходимый для подтверждения документов

Каждый код является уникальной комбинацией цифр. Он годен в течение ограниченного времени и может быть использован только один раз.

# **Условные обозначения, применяемые в калькуляторе**

введите новый PIN код NEW PIN  $$ подтвердите новый PIN код PIN CONF -----PIN код подтвержден NEW PIN CONF PIN код ненадежен (образец, 11111 или 12345) **NOT SAFE** введите PIN код  $\begin{array}{cccccc} \bot & \bot & \bot & \bot & \end{array}$ выберите функцию DP 270 APLLIошибка FAIL калькулятор заблокирован LOCK введите код для получения электронной -------подписи (кнопка 2 на калькуляторе)

код или электронная подпись для 12345678 подтверждения Ваших действий в интернет-банке

#### **Смена PIN кода при первом использовании**

- SВключите калькулятор нажмите и держите нажатой
- $\kappa$ нопку $\bigcirc$ , затем нажмите кнопку $\bigcirc$
- На экране появится  $\sqrt{a^2 a^2}$  введите Ваш новый PIN код
- На экране появится  $\sqrt{a^2 a^2}$  введите Ваш новый PIN код повторно
- На экране появится  $\boxed{\phantom{1.75}_{\phantom{1.75}2.25\text{~m}}\pm\phantom{1.75}_{\phantom{1.75\text{~m}}\pm\phantom{1.75}_{\phantom{1.75\text{~m}}\pm\phantom{1.75}_{\phantom{1.75\text{~m}}}\pm\phantom{1.75}_{\phantom{1.75\text{~m}}}\!\pm\phantom{1.75}_{\phantom{1.75\text{~m}}\pm\phantom{1.75}_{\phantom{1.75\text{~m}}}\!\pm\phantom{1.75}_{\phantom{1$  , что означает, что PIN код заменен, и Вы можете выбрать одну из функций DP 270 Если при вводе своего PIN кода Вы ошибетесь, на экране появится **FAIL**. Калькулятор предложит повторно начать процедуру замены PIN кода .

#### **Последующее Включение калькулятора**

- $\cdot$  Нажмите и держите нажатой кнопку  $\bigcirc$ , затем нажмите кнопку  $\bigcap$  (на экране появится  $\bigcup_{n=1}^{\infty}$   $\bigcap_{n=1}^{\infty}$ ) и введите Ваш PIN код. Неверно введенную цифру PIN кода можно стереть, нажав кнопку
- После введения правильного PIN кода на экране калькулятора появится  $|$  APLU- $|$ . Теперь Вы можете выбрать одну из функций калькулятора

#### **Выбор функций калькулятора**

При выборе кнопки 1 на экране калькулятора появится код для входа в интернет-банк. При выборе кнопки 2 на экране калькулятора появится  $\boxed{\phantom{1.}\phantom{1.}\phant$ 

- В калькулятор следует ввести код, который появится в интернет-банке в заполняемой форме
- Калькулятор автоматически сгенерирует электронную

 подпись, которой Вы сможете подтвердить свой документ (ее необходимо ввести уже в документ)

Если необходимо получить код или электронную подпись еще раз, нажмите кнопку  $\bigcirc$  на экране опять появится  $APLU - U$ и выберите соответствующую функцию повторно.

## **Как заменить PIN код**

- $\cdot$  Когда калькулятор включен и на его экране видно  $APLI-I$ . нажмите кнопку $\bigcirc$  и держите ее нажатой 3 секунды
- На экране появится  $\boxed{\phantom{1.}\phantom{1.}\phantom{$
- Теперь следует произвести те же действия, как и при первом использовании калькуляторa

## **Не можете вспомнить свой PIN код**

• Если Вы ошиблись при введении своего PIN кода, на экране калькулятора появится **FAIL** с цифрой, указывающей порядковый номер попытки. Нажмите

кнопку **О**, чтобы попробовать ввести PIN код еще раз

- Если Вы неверно введете PIN код 5 раз подряд, кодовый калькулятор будет заблокирован (на экране появится  $\frac{100K}{100K}$  и восьмизначный код, пригодный только для разблокирования калькулятора)
- Разблокировать калькулятор и возобновить PIN код можно, только придя в банк

#### **Выключение калькулятора**

Калькулятор выключится после повторного нажатия кнопки либо примерно через 30 секунд, если не производится никаких действий.

#### **Как начать пользоваться интернет-банком?**

- Если калькулятор получен по почте, сначала активируйте его, следуя ранее присланным указаниям
- Откройте домашнюю страницу банка **www.luminor.lv** и выберите раздел **«Интернет-банк»**
- В правом верхнем углу экрана выберите язык
- В поле **«Входное имя»** введите присвоенное Вам имя пользователя интернет-банка, которое Вы найдете в начале данной инструкции. Нажмите кнопку **«Продолжить»**
- В поле **«Код, сгенерированный калькулятором»** введите код из кодового кальку- лятора, используя кнопку 1 (см. «Какие функции имеет кодовый калькулятор?»). Нажмите кнопку **«Войти»**

Чтобы войти в интернет-банк в следующий раз, введите входное имя пользователя и код из кодового калькулятора.

#### **Гарантия**

Калькулятор работает от встроенной батарейки, работу которой изготовитель гарантирует в течение двух лет.